# **SIMULASI KEKUATAN MATERIAL KOMPOSIT BANANA FIBER**

### **Harun Al Rasyid1)\***

<sup>1)</sup> PT Truba Jaya Engineering Indonesia Graha Truba, Jl. Swadaya II/7 Tanjung Barat, Jagakarsa Jakarta Selatan, Indonesia \*E-mail: genji\_cs@yahoo.com

#### **Abstrak**

 Software simulasi untuk sekarang ini sudah menjadi hal yang umum bagi kalangan desainer model produk industri, dari pemodelan yang besar seperti jembatan, crane dan alat berat sampai yang paling kecil yaitu komponen seperti baut , mur dan lain – lain. Pemodelan tersebut adalah langkah awal bagi proses pensimulasian yang akan dilakukan oleh seorang desainer untuk melihat apakah pemodelan yang telah dilakukan sudah memenuhi safety factor yang telah ada. Perangkat lunak seperti ANSYS adalah salah satu yang sering dipakai dalam pensimulasian umum seperti uji tarik, bending dan impact. Tidak hanya mudah dalam pengoperasiannya ANSYS juga sudah memiliki material yang tergolong cukup lengkap. Pada laporan Penelitian ini akan mengaplikasikan perangkat lunak ANSYS pada pengujian yang umum dilakukan guna mempersingkat waktu dalam proses pengujiannya. Perangkat lunak ANSYS juga sangat baik bagi kalangan pengajar seperti dosen maupun kalangan yang memang telah ahli dibidangnya masing – masing. Perangkat lunak yang telah berkembang ini tentu saja dapat mempersingkat waktu dari proses desain model sampai produk jadi yang tentu saja membawa dampak yang positif bagi semua kalangan yang berkecimpung pada bidang keahliannya untuk memastikan keamanan dari produk yang telah di modelkan sebelumnya.

**Kata Kunci** : Software, Simulasi, Ansys

#### **Abstract**

Simulation software for now has become common for designers of industrial product models, from large modeling such as bridges, cranes and heavy equipment to the smallest is components such as bolts, nuts and others. Modeling is the first step for the simulation process that will be done by a designer to see whether the modeling has been done already meet the safety factor that already exist. Software such as ANSYS is one that is often used in general simulation such as tensile, bending and impact test. Not only easy in operation ANSYS also already has material that is quite complete. In this research will apply ANSYS software on common test to shorten the time in its testing process. ANSYS software is also very good for lecturers such as lecturers and those who are already experts in their respective fields - each. This expanded software can of course shorten the time from the model design process to the finished product which of course has a positive impact for all those who are involved in their areas of expertise to ensure the safety of products that have been modeled before.

**Keywords**: Software, Simulasi, Ansys

### **1. PENDAHULUAN**

Simulasi menggunakan perangkat lunak suatu pengujian sangat diperlukan untuk melihat hasil uji sebelum melakukan pengujian secara real. Simulasi untuk serat fiber komposit yang dibahas pada Penelitian ini, seperti uji bending dan uji tarik juga harus dilakukan terlebih dahulu simulasi yang bertujuan untuk mencari data awal perbandingan. Serat komposit memiliki karakteristik yang berbeda dengan serat fiber biasa dan pada saat proses

simulasinya, juga di perlukan beberapa konfigurasi untuk menyesuaikan dengan variabel yang ada.

Tujuan simulasi mulai dari menghemat biaya, mempersingkat waktu, dan sebagai data penunjang yang ada, diharapkan mampu mempermudah dalam proses perbandingan yang pada akhirnya dapat memprediksi hasil akhir antara simulasi dan uji eksperimen.

# **2. BAHAN DAN METODA**

# **2.1. Alat**

Pada penelitian ini alat atau media yang digunakan untuk pensimulasian uji tarik dan bending adalah perangkat lunak Autodesk Inventor dan ANSYS. Menurut (Bienas, J., 2003 , 2003) perangkat lunak Inventor akan membuat model CAD dari lab uji eksperimen dan ANSYS akan mulai mengolah data yang telah diinput ke dalam program program.

#### **2.2. Bahan**

Data karakteristik komposit diperoleh dari spesimen uji laboratorium untuk membandingan data hasil pengujian. Data tersebut berisi ukuran, load, dan constraint yang berguna dalam proses pensimulasian. spesimen

 Langkah-langkah melakukan langkah melakukan penelitian di deskripsika pada gambar 1.

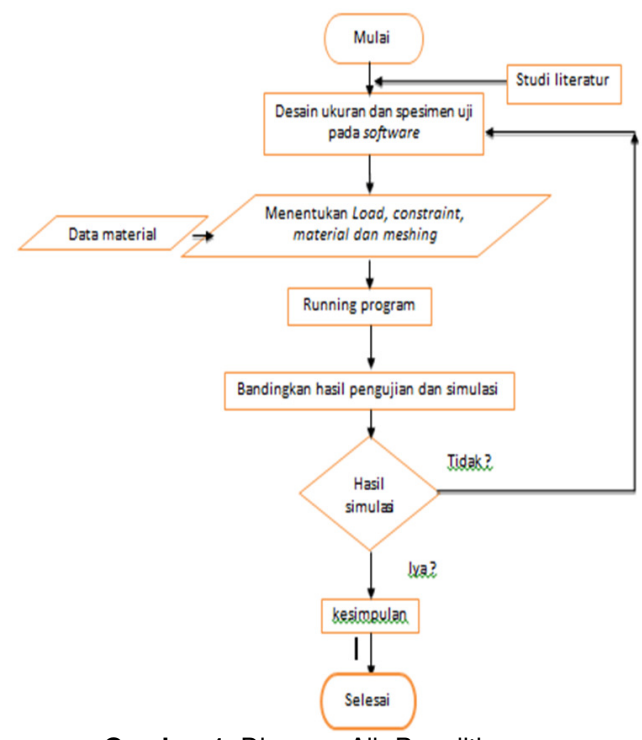

**Gambar 1.** Diagram Alir Penelitian

# **3. HASIL DAN PEMBAHASAN**

#### **3.1 Pembuatan CAD, spesimen uji tarik,**

• (Dicky, S, Fatahul, A., 2010) Buka Autodesk Inventor dan pilih perintah perintah new. Pada templates pilih metric dan pada bagian unit pilih mm. Selesai klik create (g gambar 2),

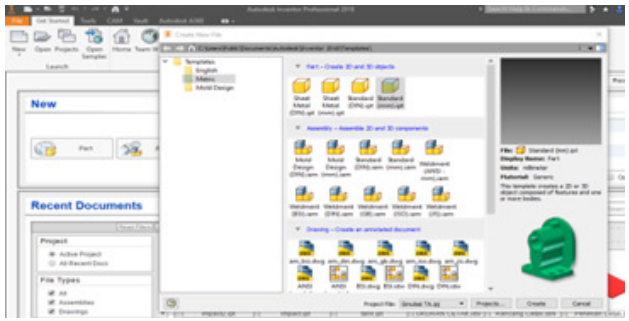

**Gambar 2.** Pemilihan Part

• Klik start 2D sketch pada pojok kiri atas dan pilih bidang gambar 3 3 yang ingin di pakai

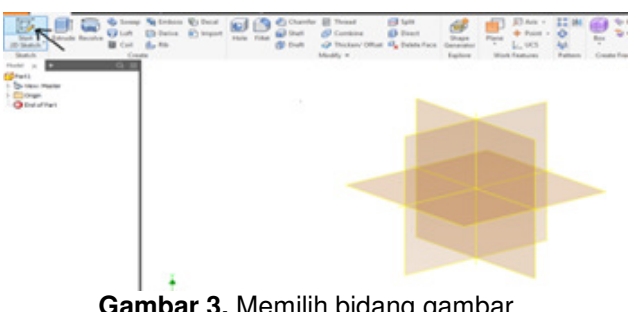

**Gambar 3.** Memilih bidang gambar

• Klik line pada ribbons create dan buat sketch seperti pada gambar 4 di bawah. Setelah seleai klik finish sketch

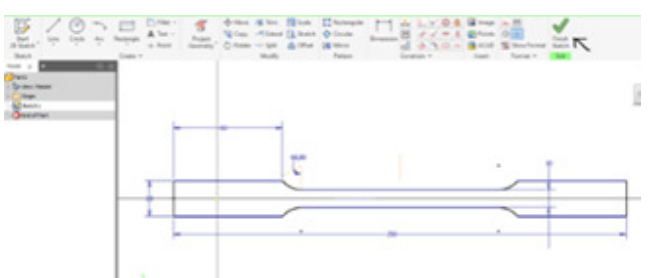

**Gambar 4**. Membuat Sketch

• Pada tab 3D model ribbon create pilih extrude untuk memeberikan ketebalan 3,5 mm untuk lapisan satu pada gambar 5

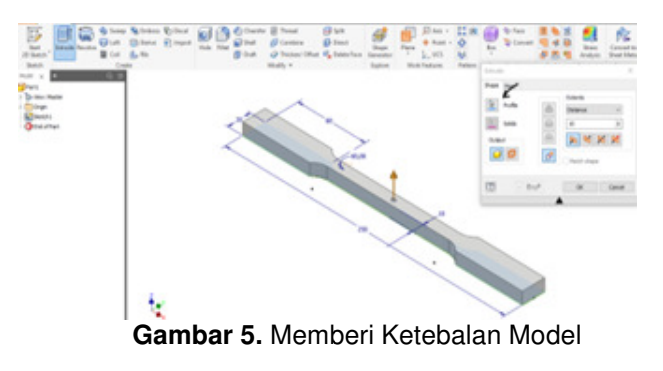

• Buat lapisan pertama CAD pada dengan perintah extrude, beri ketebalan

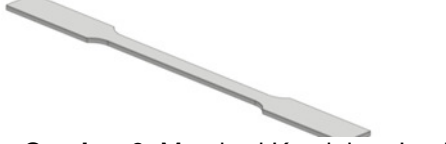

**Gambar 6.** Memberi Ketelaban Lapisan

Beri ketebalan untuk lamina satu lapisan dengan 3,5 mm untuk dasarnya 1 mm untuk laminanya dan 3,5 mm untuk lapisan penutup. Setiap melakukan perintah extrude pastikan bahwa pada option extrude pada pilihan new solid perintah menambah ketebalan tanpa menambahkan kete ketebalan sebelumnya. Proses Selesai.

# **3.2. Hasil Simulasi**

Untuk mempersingkat waktu proses pensimulasian yang relatif lama, maka hanya akan dilakukan 4 kali simulasi dari masing – masing pengujian dimana dua dari Kelompok serat dan dua data dari kelompok fiber fiber Glass. Untuk pembagian jenisnya akan dilakukan secara sembarang dan data pensimulasian yang didapat akan dilihat selisihnya dengan data uji laboratorium eksperimen.

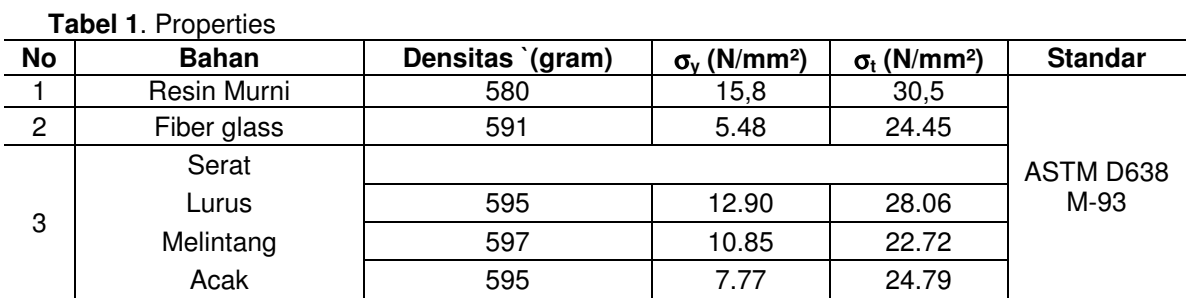

# **Tabel 2.** Properties Spesimen

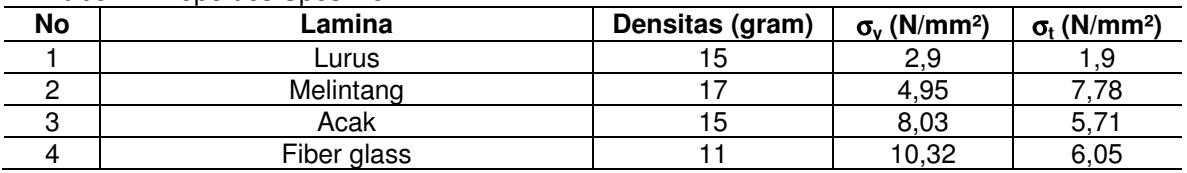

# **Tabel 3.** Properties Lamina Data eksperimen alur lurus

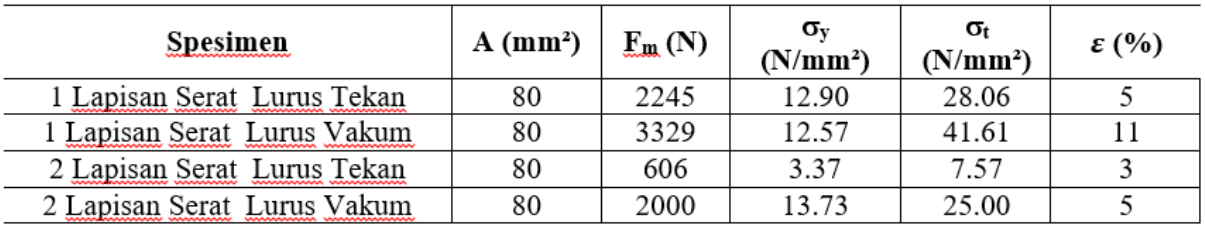

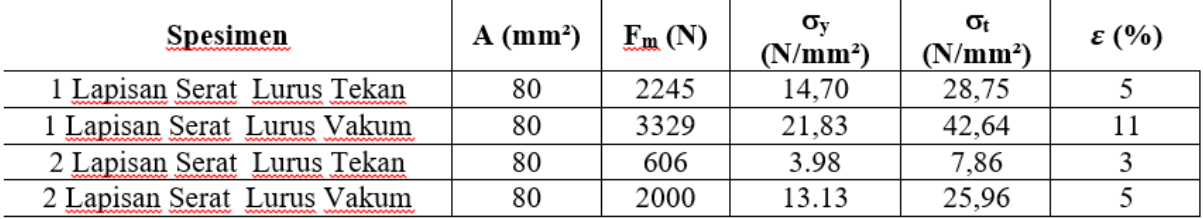

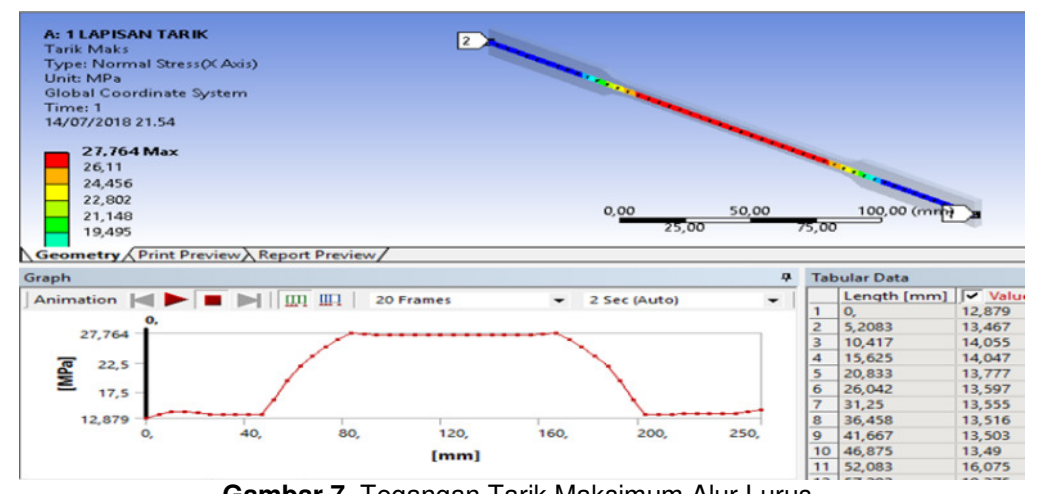

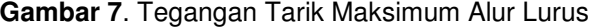

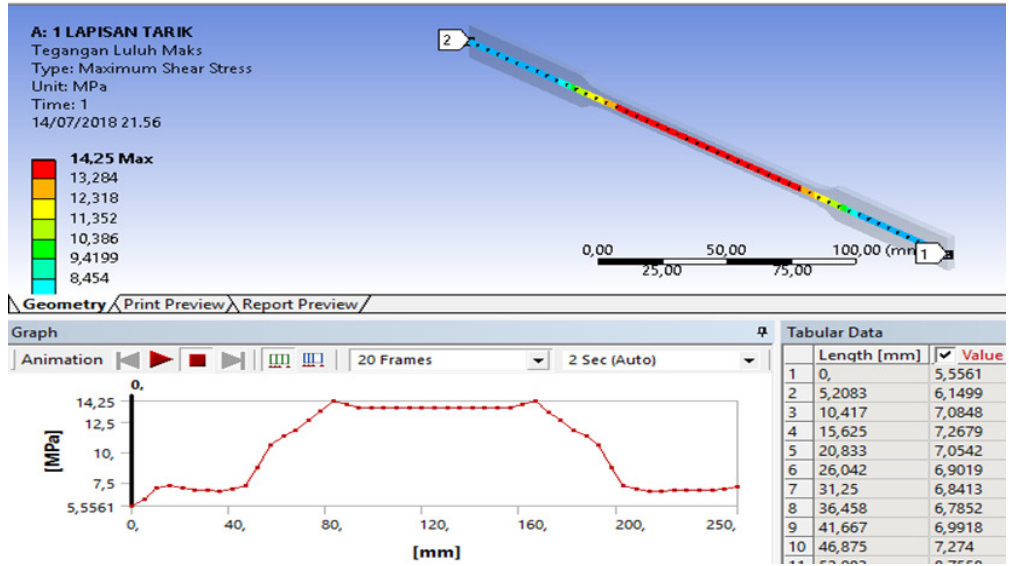

**Gambar 8.** Tegangan Luluh Maksimum Alur Lurus

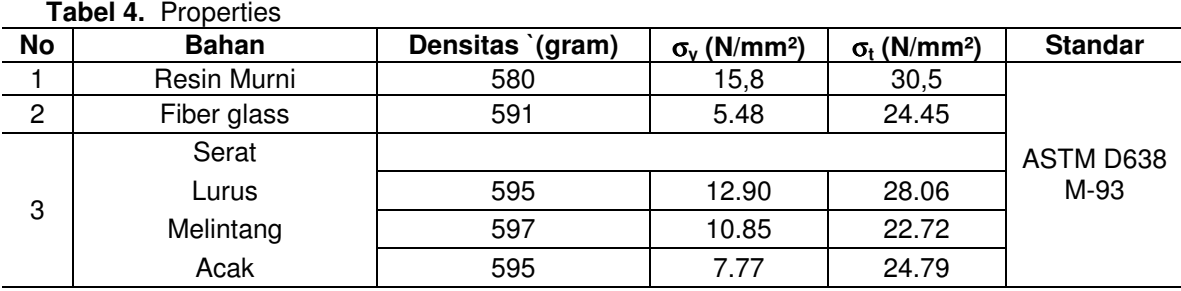

#### **Tabel 5.** Properties Spesimen

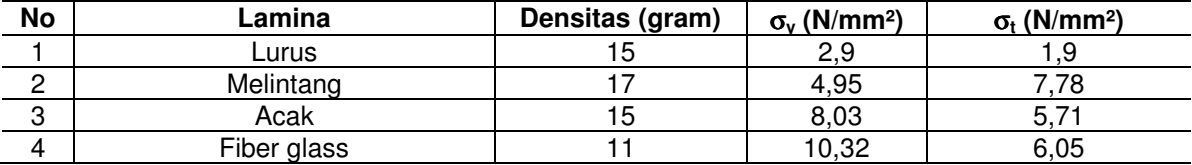

## **Tabel 6.** Data eksperimen alur lurus

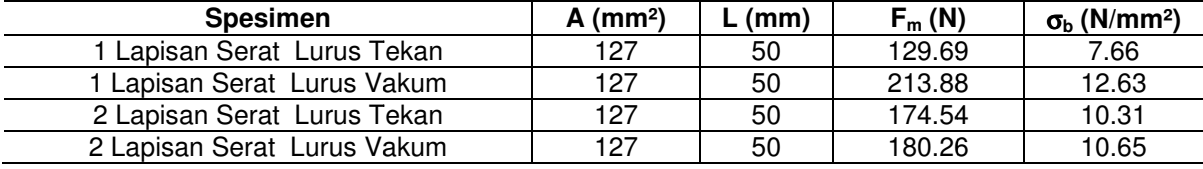

# **abel 7.** Data simulasi alur lurus

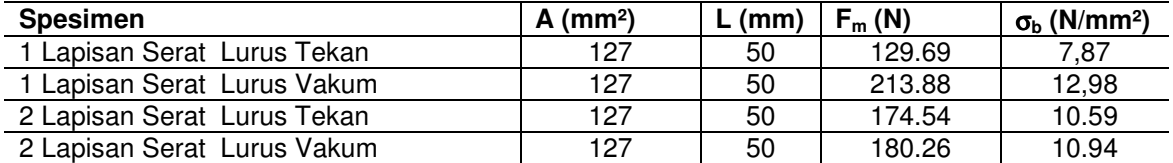

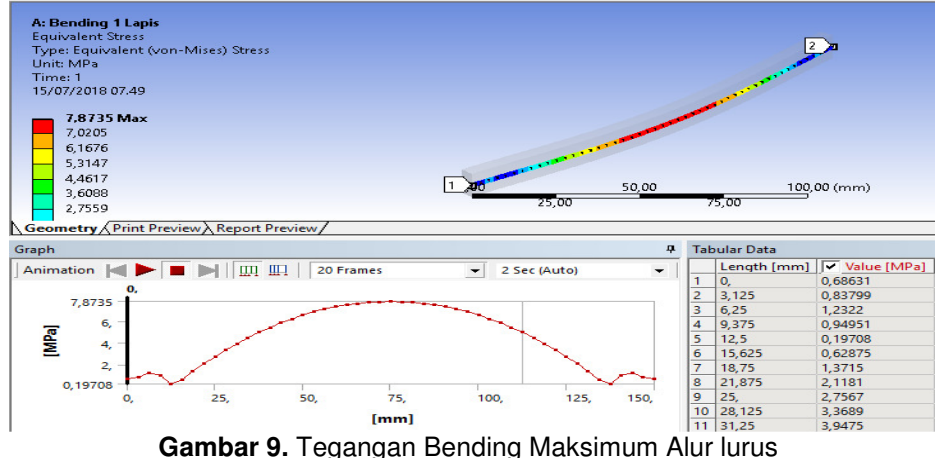

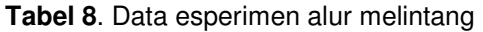

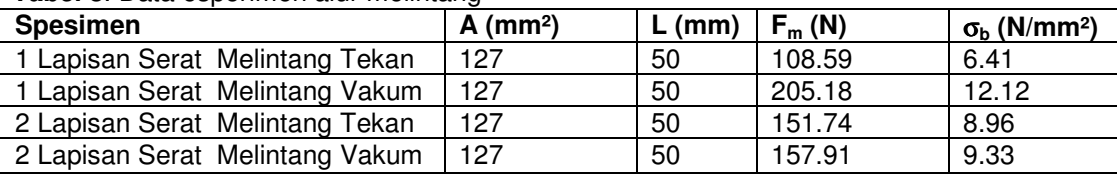

**Tabel 9.**Data simulasi alur melintang

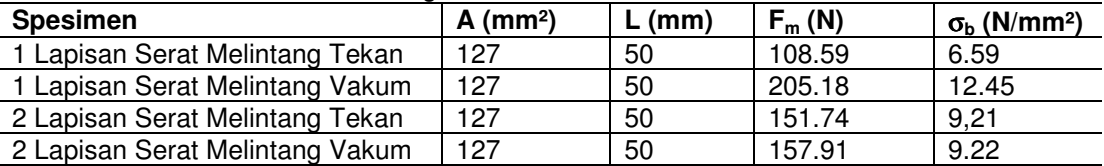

# **4. KESIMPULAN**

Hasil Simulasi tarik yang telah dilakukan dengan menggunakan perangkat lunak ANSYS menunjukkan kecocokan hasil data pengujian antara data pensimulasian dan data yang diperoleh dari pengujian ekperimen pada kelompok serat dan fiberglass baik perlakuan tekan maupun vakum, penimulasian bending hasilnya juga menunjukkan kecocokan data yang mengindikasikan bahwa hasil pensimulasian yang telah dilakukan baik pensimulasian tarik maupun pensimulasian bending telah berhasil dan dianggap benar sesuai dengan tujian yang ingin di capai.

# **DAFTAR PUSTAKA**

1. Assarudeen dan Anandkumar, Structural Analysis of Banana/E-Glass Wofen Fiber Reinforced Epoxy Based Hybrid Composite On Mono Leaf Spring Using FEA. https://www.jchps.com/ diakses 25/1/2018

- 2. Burhan Nur dan prasetyo. 2015. ANALISIS PENGARUH SAMBUNGAN MEKANIK TIPE SINGLE LAP TERHADAP KEKUATAN TARIK PADA KOMPOSIT POLYESTER SERAT BATANG PISANG diunduh 10/7/2018
- 3. Bienas, J., 2003, "Microstructure and Corrosion Behavior of Aluminium Fly Ash Composites", Journal of Optoelectronics and Advanced Materials, Vo1.5, No.2, June 2003, pp.493-502.
- 4. Dicky, S dan Fatahul, A., 2010, "Dasar-Dasar Solid Modeling Menggunakan Autodesk Inventor Professional 2010", Tunas Gemilang Press, ISBN: 978-602-8816-35-9.
- 5. Sani, AA., Mardiana., Seprianto, D., 2017, "Modifikasi Tang Sebagai Pembuka Buah Durian Portable", Jurnal Austenit, Vol 9, No.1, April 2017, p-ISSN : 2085-1286.